# **Letter Criteria Selection**

Last Modified on 03/11/2024 8:45 am CDT

Letter Type [Selection](http://kb.infinitecampus.com/#letter-type-selection) | [Attendance](http://kb.infinitecampus.com/#attendance-type) Type | [Requalification](http://kb.infinitecampus.com/#qualification-criteria-for-letter) | [Weight](http://kb.infinitecampus.com/#weight-values) Values | Qualification Criteria for Letter | [Intervals](http://kb.infinitecampus.com/#intervals) | Teacher and [Sections](http://kb.infinitecampus.com/#teacher-and-sections-to-include) to Include | Table of [Attendance](http://kb.infinitecampus.com/#table-of-attendance-letter-options) Letter Options

#### Tool Search: Attendance Letters

The Letter Criteria page allows selection of the letter type (determines how attendance events are counted), types of attendance events (statuses/excuses), the time considered for the events (the whole year, a selected term, etc.), and which course sections are included.

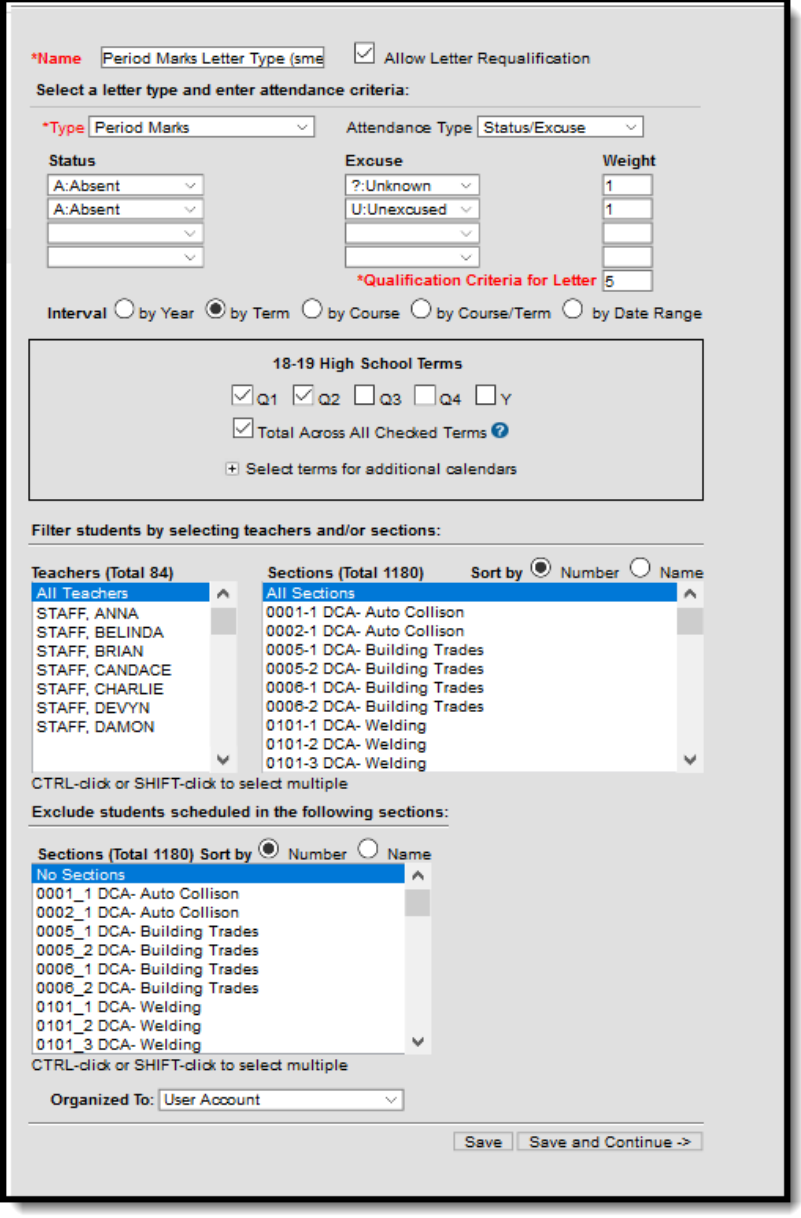

Attendance Letter Criteria Selection

### **Attendance Letter Workflow**

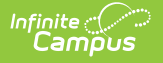

Click here to expand...

# **Letter Type Selection**

The type of letter selected determines how the attendance events are counted. There are six letter types, and it is up to the school to determine which one (or ones) fit their needs best.

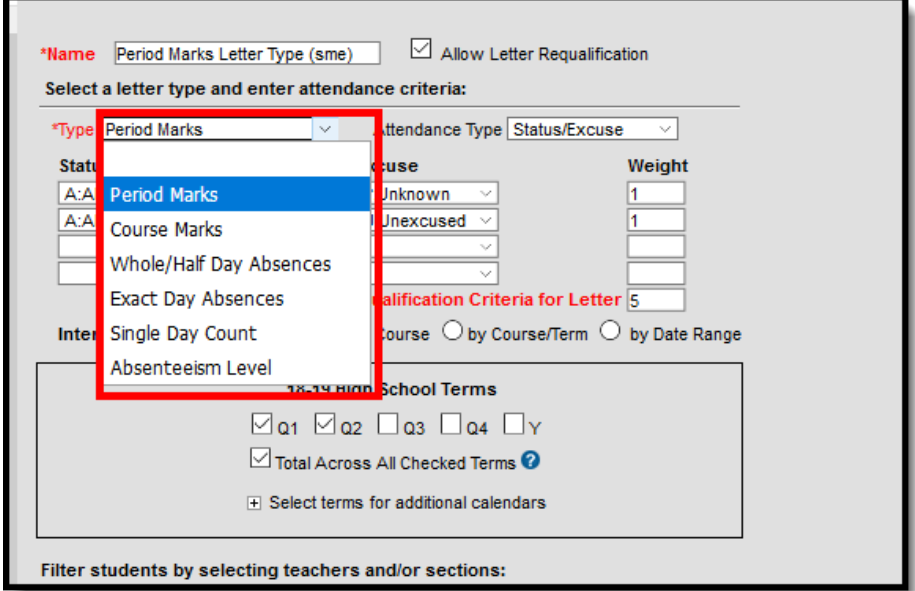

Attendance Letter Type Options

See the following pages for guidance on creating a specific type of letter:

- [Create](https://kb.infinitecampus.com/help/create-period-marks-type-letter) a letter using the Period Marks Letter Type
- Create a letter using the [Course](https://kb.infinitecampus.com/help/create-course-marks-type-letter) Marks Letter Type
- Create a letter using the [Whole/Half](https://kb.infinitecampus.com/help/create-whole-or-half-day-absences-type-letter) Day Absences Letter [Type](https://kb.infinitecampus.com/help/create-whole-or-half-day-absences-type-letter)
- Create a letter using the Exact Day [Absences](https://kb.infinitecampus.com/help/create-exact-day-absences-type-letter) Letter Type
- [Create](https://kb.infinitecampus.com/help/create-single-day-count-type-letters) a letter using the Single Day Count Letter Type
- Create a letter using the [Absenteeism](https://kb.infinitecampus.com/help/create-absenteeism-level-type-letter) Level Letter Type

### **Letter Type Descriptions and Scenarios for Use**

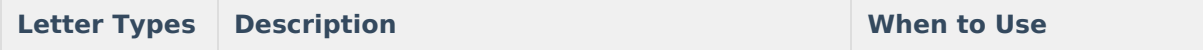

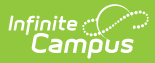

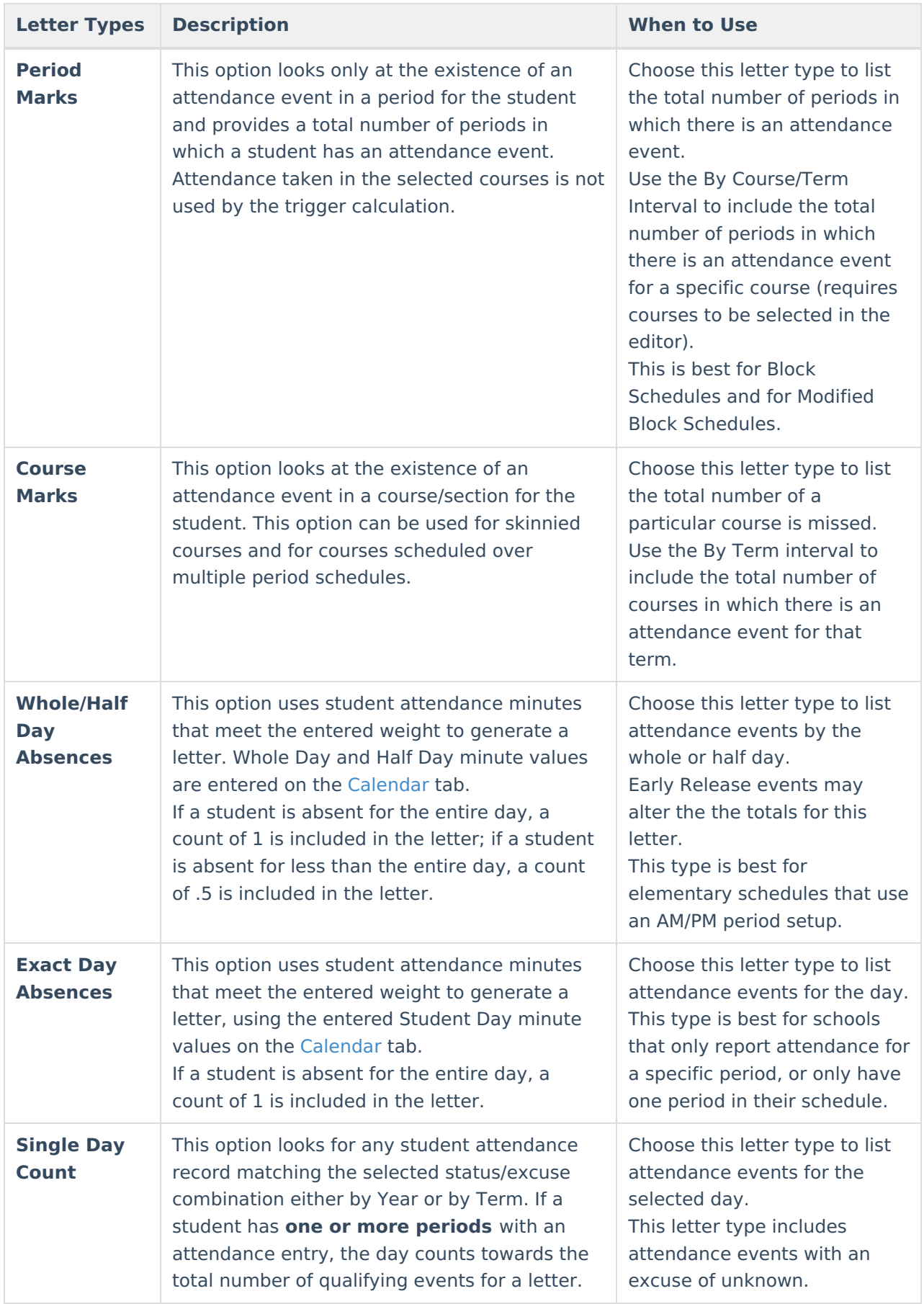

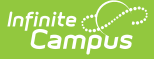

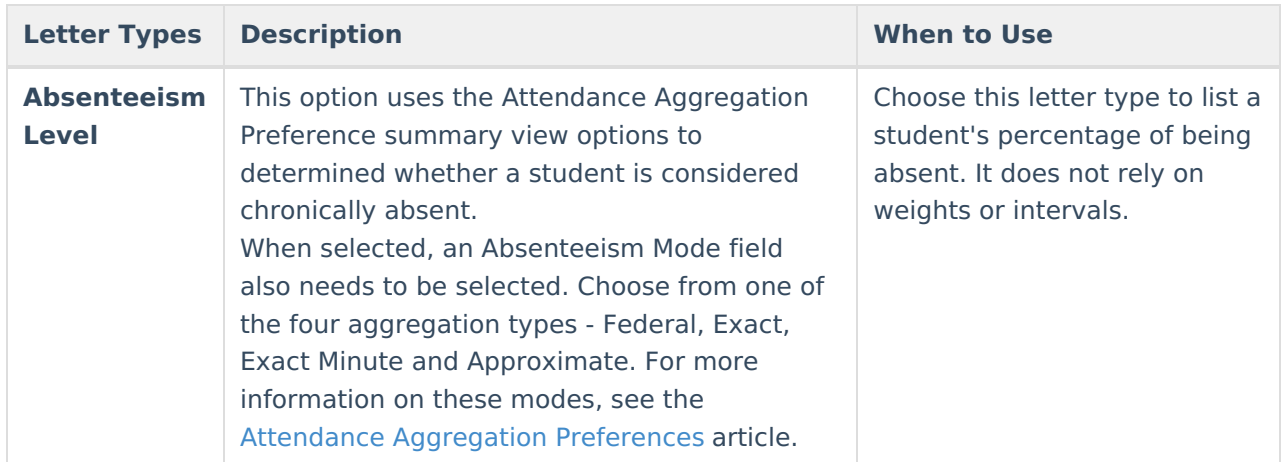

### **Attendance Type**

In addition to selecting the Letter Type, also select the Attendance Type, using either an Attendance Code or the Attendance Status and Excuse.

When generating Period Marks, Course Marks, or Single Day Count letter types, determine whether to look at **Attendance Codes** or **Status/Excus**e values. Attendance Codes are assigned a status and excuse value, while Attendance Statuses and Excuses keep the values separate.

The Attendance Type field is not used in the Whole/Half Day Absences, Exact Day Absences or the Absenteeism Level types.

- Whole/Half Day Absence and Exact Day Absences Letter Types use the Stats/Excuse options and an entered weight value,
- Absenteeism Level Letter Types require the selection of an Absenteeism Mode, plus other entered values noted below.

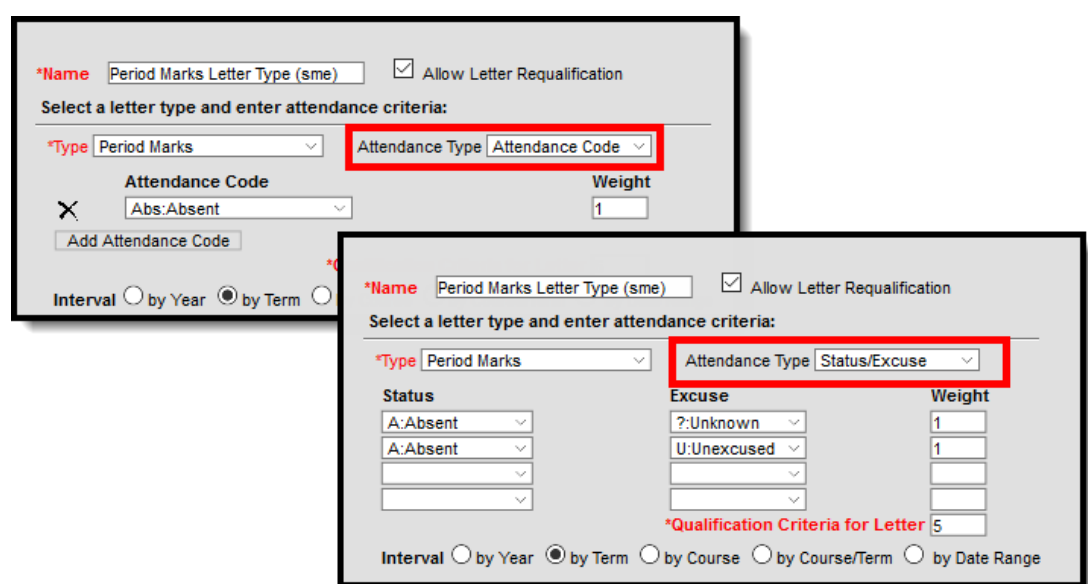

See the Table of Attendance Letter Options at the bottom of this page for details.

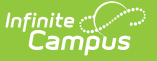

Letter Criteria by Attendance Code or Status/Excuse

When using the Status/Excuse Attendance Type, a value must be entered in the Status and Weight fields in order to generate the attendance letter.

The Letter Trigger does not affect data displayed in the sub-report. If there is a trigger for a specific attendance code, the sub-report does not display data for only the trigger code.

### **Requalification**

When the Allow Letter Requalification checkbox is marked, a letter can be sent to students who meet the criteria of the letter more than once.

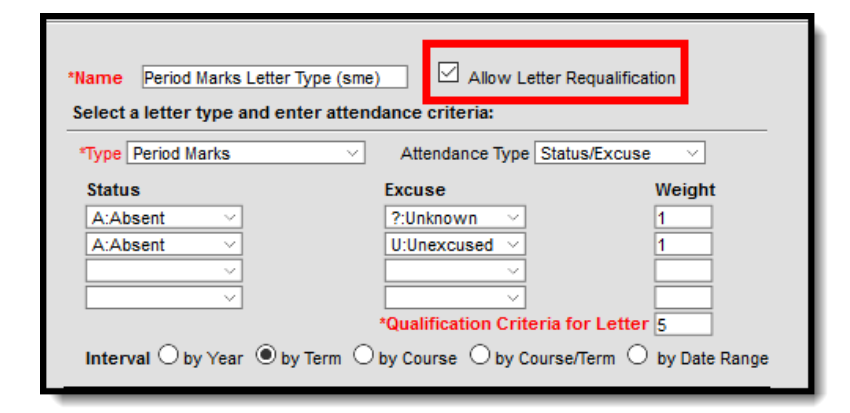

Allow Letter Requalification

For example, a 3-day letter by Term is marked for two terms and the checkbox for total across all checked terms is marked. A student meets the criteria for the letter in Term 1, and a letter is sent. The student meets the criteria for the same 3-day letter by Term for Term 2. If the Allow Letter Requalification checkbox is marked for this letter, the student receives the letter a second time. If it is not marked for requalification, the student does not receive the letter a second time.

When the checkbox is marked, and a student has a letter printed for the first qualification event, only events AFTER the last qualification date are evaluated when determining if the student meets the letter criteria a second (or third, or fourth) time.

Previously considered attendance events are never used to requalify the student for receiving a second letter. The first qualification date for a letter is stored in the database. However, if a student qualifies for a letter and receives the first letter, and an additional event is added that is before the qualification date of the first letter, that event is NOT considered in the new letter qualification.

A Previously Qualified column is included on the Print/Preview screen. This lists the date on which the student received the first letter (or, qualified to receive the first letter).

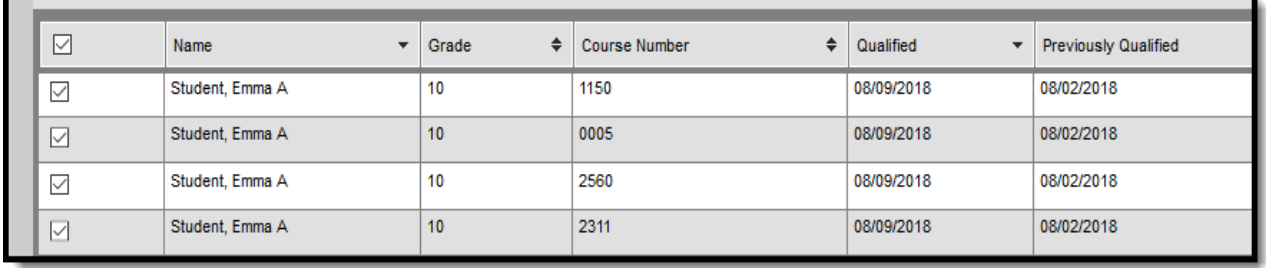

#### Previously Qualified Date

This option is available for all letter types except the Absenteeism Level letter.

## **Weight Values**

In order for a student to be reported in an attendance letter, that student's attendance entries must cross the Trigger total. This is done by adding the selected Status and Excuse counts that are multiplied by the entered weight, or the Attendance Code counts by the entered weight.

Consider the following example for a letter using Status/Excuse Attendance Type:

- Absent Unexcused attendance events have a weight of 1.0
- Tardies, either excused or unexcused, have a weight of .34, or a third of an unexcused absence.
- The letter has a trigger of 5.

Using the Period Marks letter type, a student receiving 4 unexcused absences and 3 tardies would receive a letter because the student exceeded the trigger value of 5 on the effective date  $(4*1.0+3*.34 = 5.02)$ . A student with 5 unexcused absences before the effective date would not receive a letter because the student exceeded the trigger before the effective date.

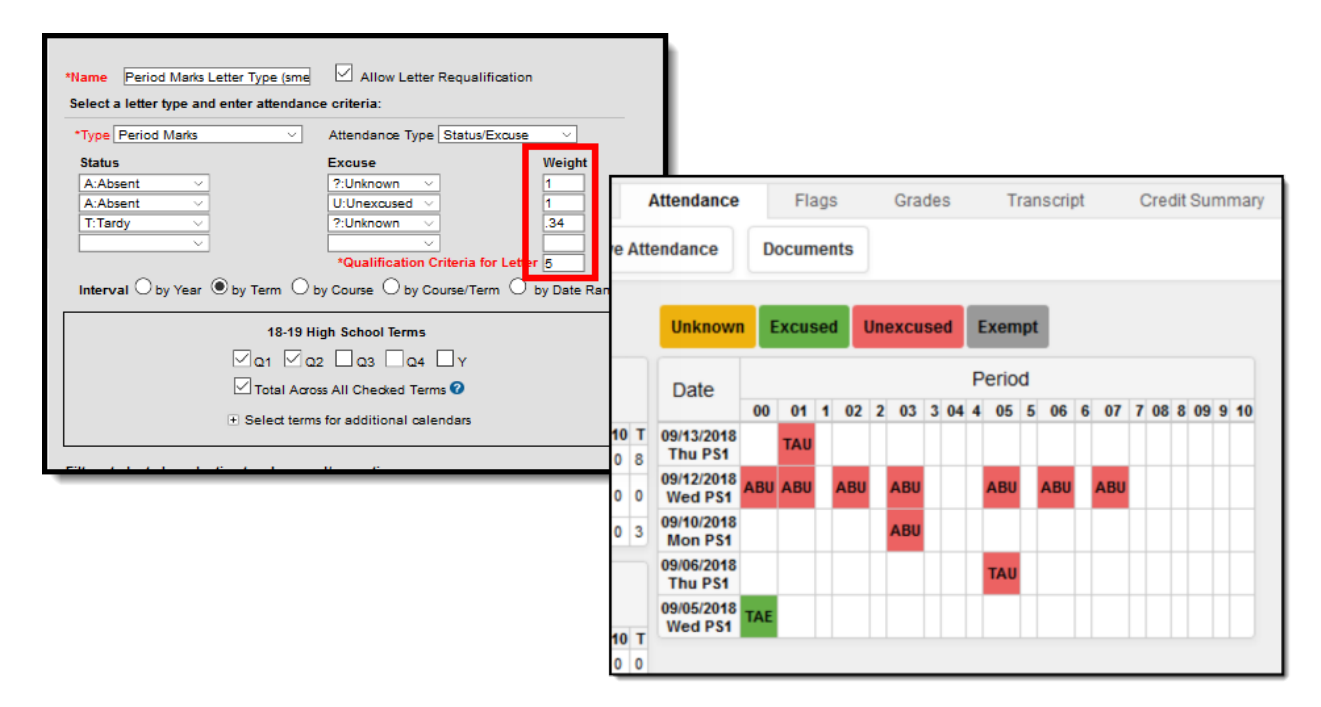

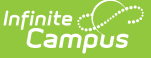

Letter Weights and Student Attendance Tab Using Status/Excuse

Consider the following example for a letter using the Attendance Code Attendance type:

- Absent Unexcused attendance events have a weight of 1.0
- Tardies, either excused or unexcused, have a weight of .5
- The letter has a trigger of 5.

A student receiving 4 unexcused absences and 3 tardies would receive a letter because the student exceeded the trigger value of 5 on the effective date  $(4*1.0+3*.5 = 5.5)$ . A student with 5 unexcused absences before the effective date would not receive a letter because the student exceeded the trigger before the effective date.

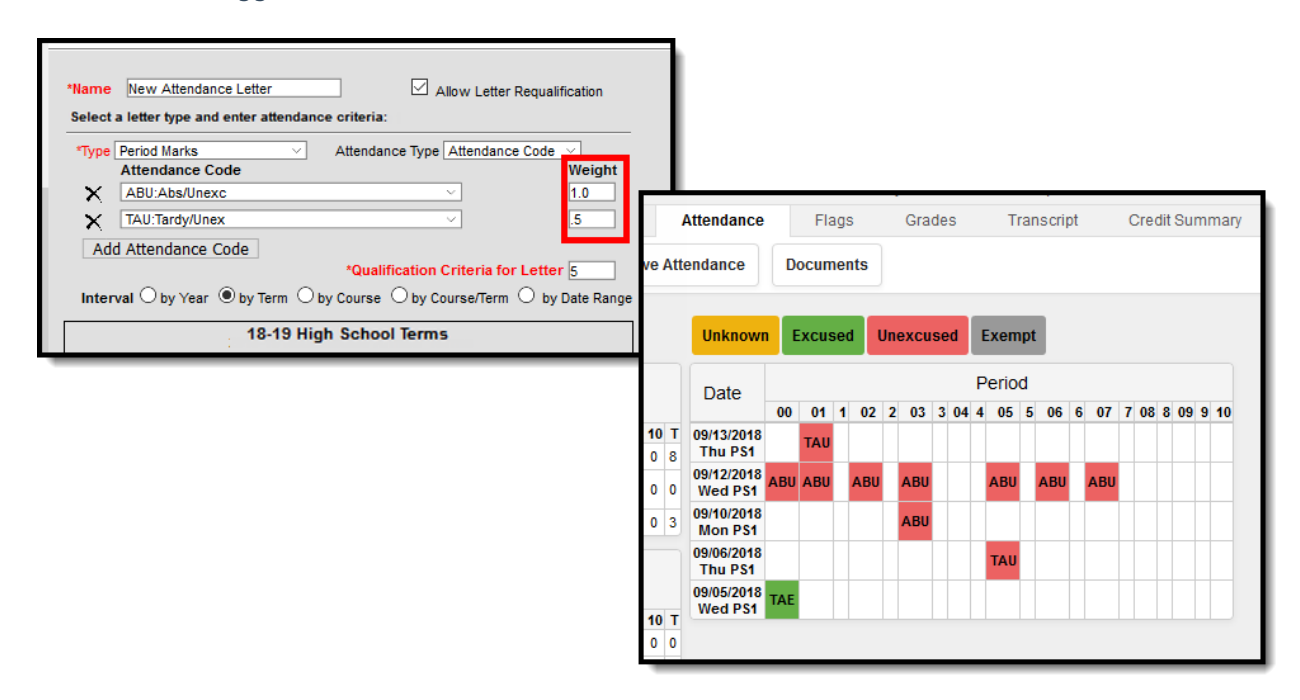

Letter Weights and Student Attendance Tab Using Attendance Codes

### **Qualification Criteria for Letter**

The value entered in this field is the total number of attendance entries the student must have that meet the previously entered Attendance Code or Status/Excuse values. This is a required entry. Letters generate for those students who meet or exceed the entered value for the selected interval.

In the example below, a letter generates for the student when there is a total of five attendance entries that are either Absence/Unverified or Truant, or a combination of both of those codes for the entire year. If the student has only four qualifying attendance entries, a letter does not generate.

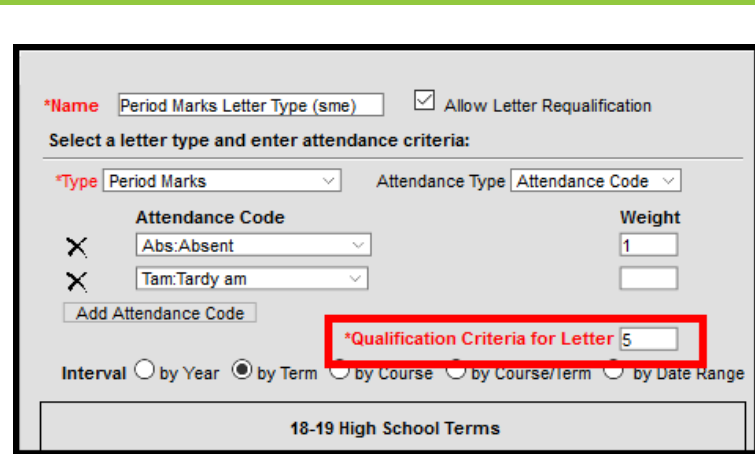

Qualification Criteria

Infinite<br>Campus

## **Intervals**

Each letter also requires the selection of an Interval, which is the period of time across the school year for which the calculation applies. The Selected Type changes which interval options are available.

It is recommended that attendance letters be created for each specific term ("3 Unexcused Absences Term 1", "3 Unexcused Absences Term 2", and so on). This selection is not available with the Absenteeism Level Letter Types.

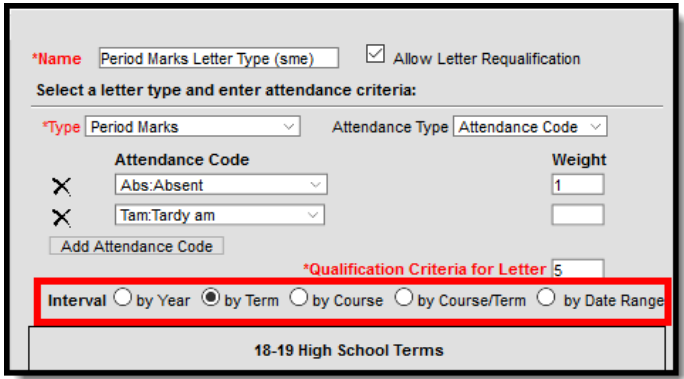

Attendance Letter Criteria - Intervals

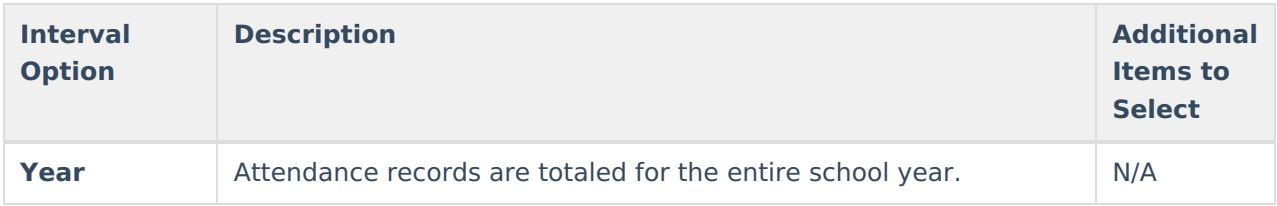

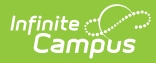

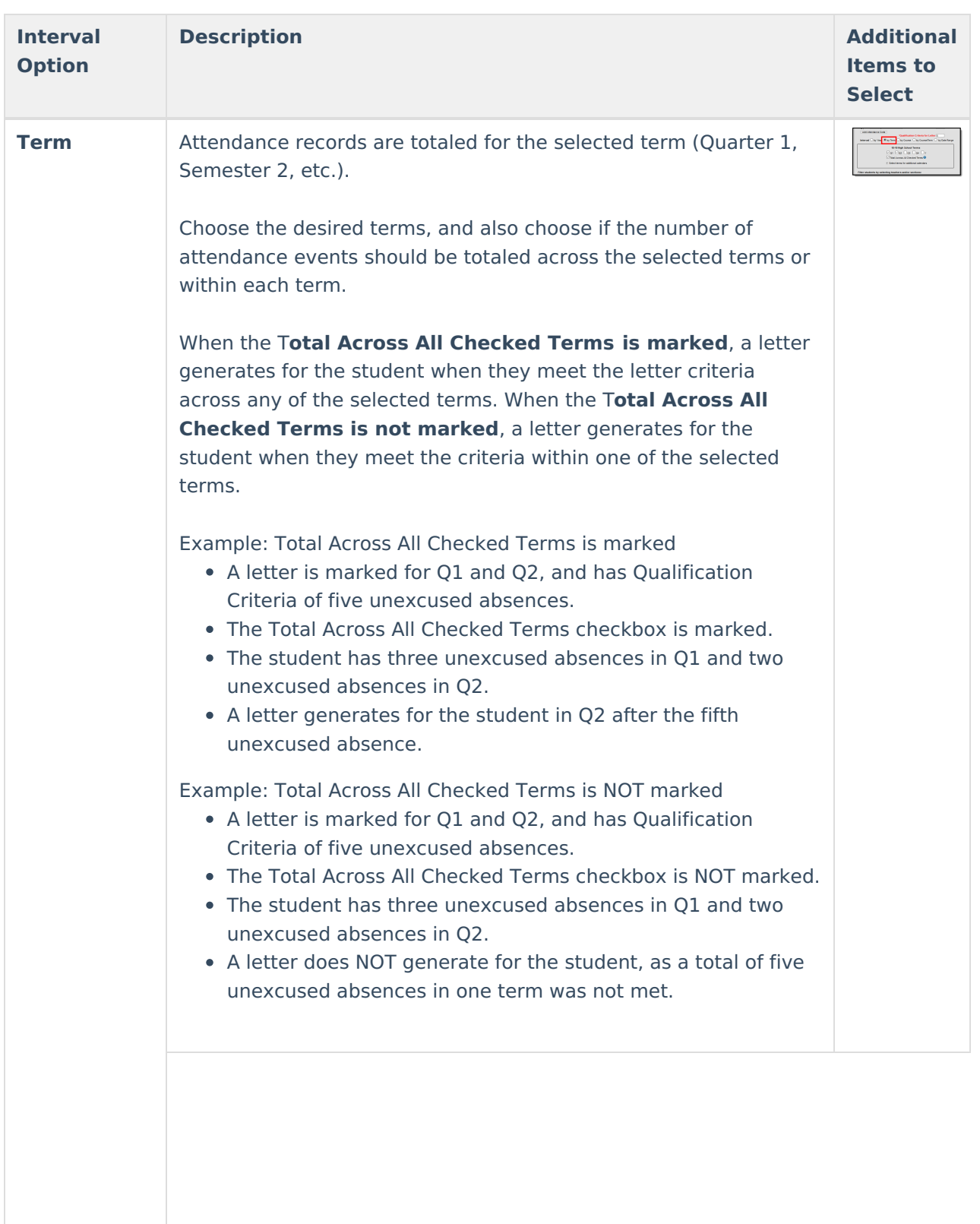

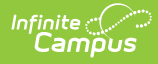

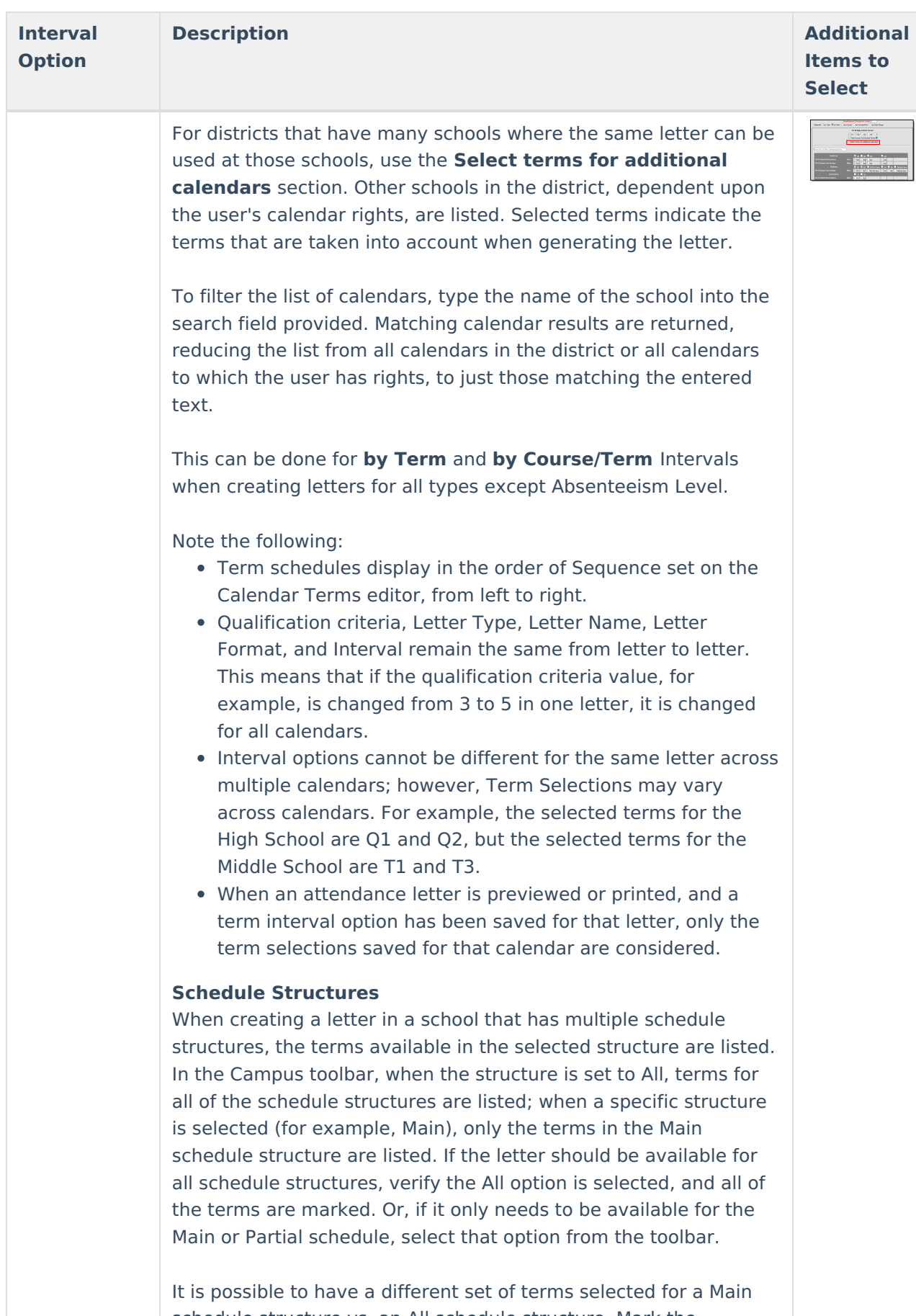

schedule structure vs. an All schedule structure. Mark the checkboxes for the calendars with a schedule structures saves the

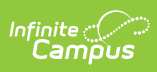

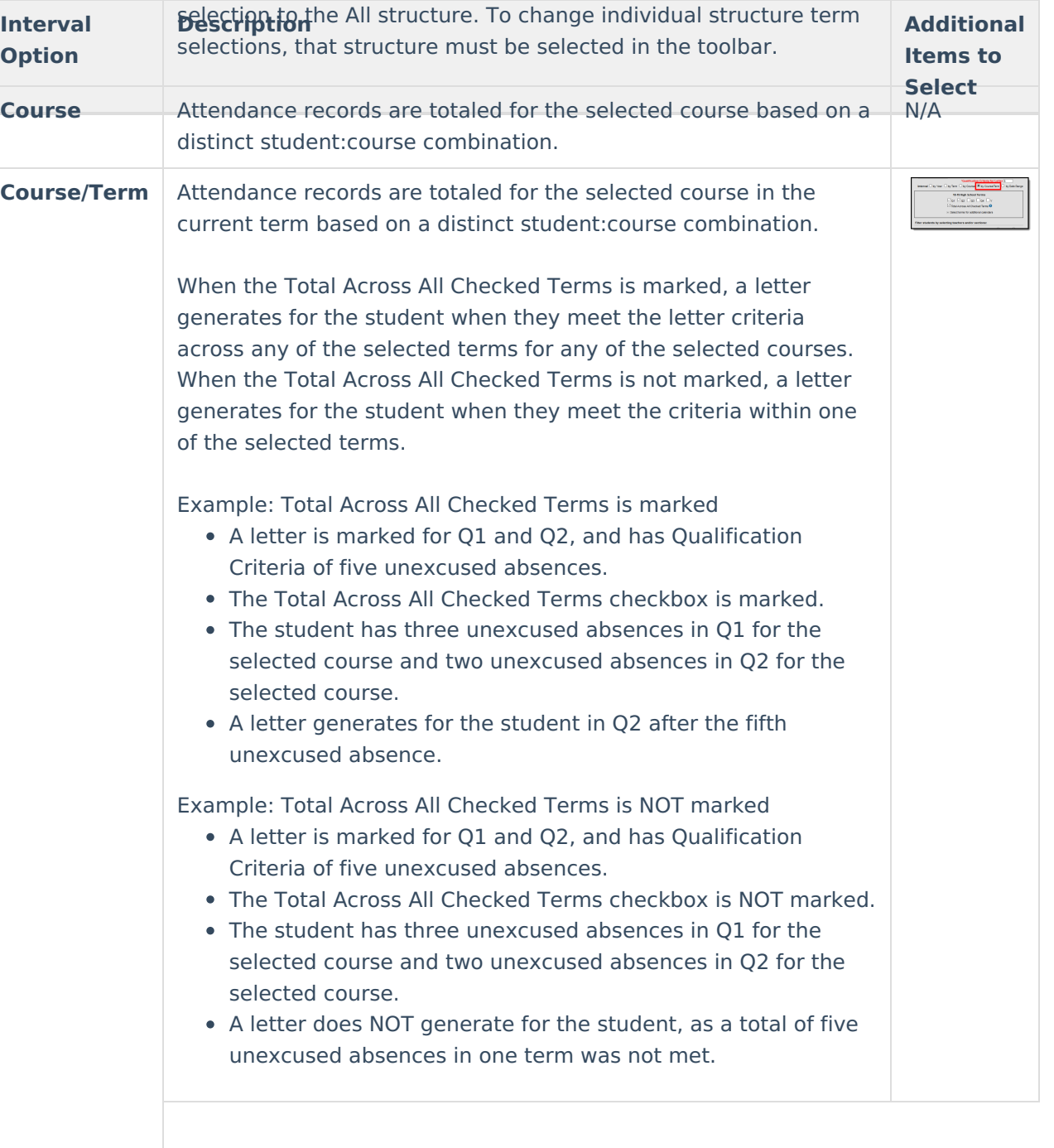

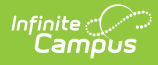

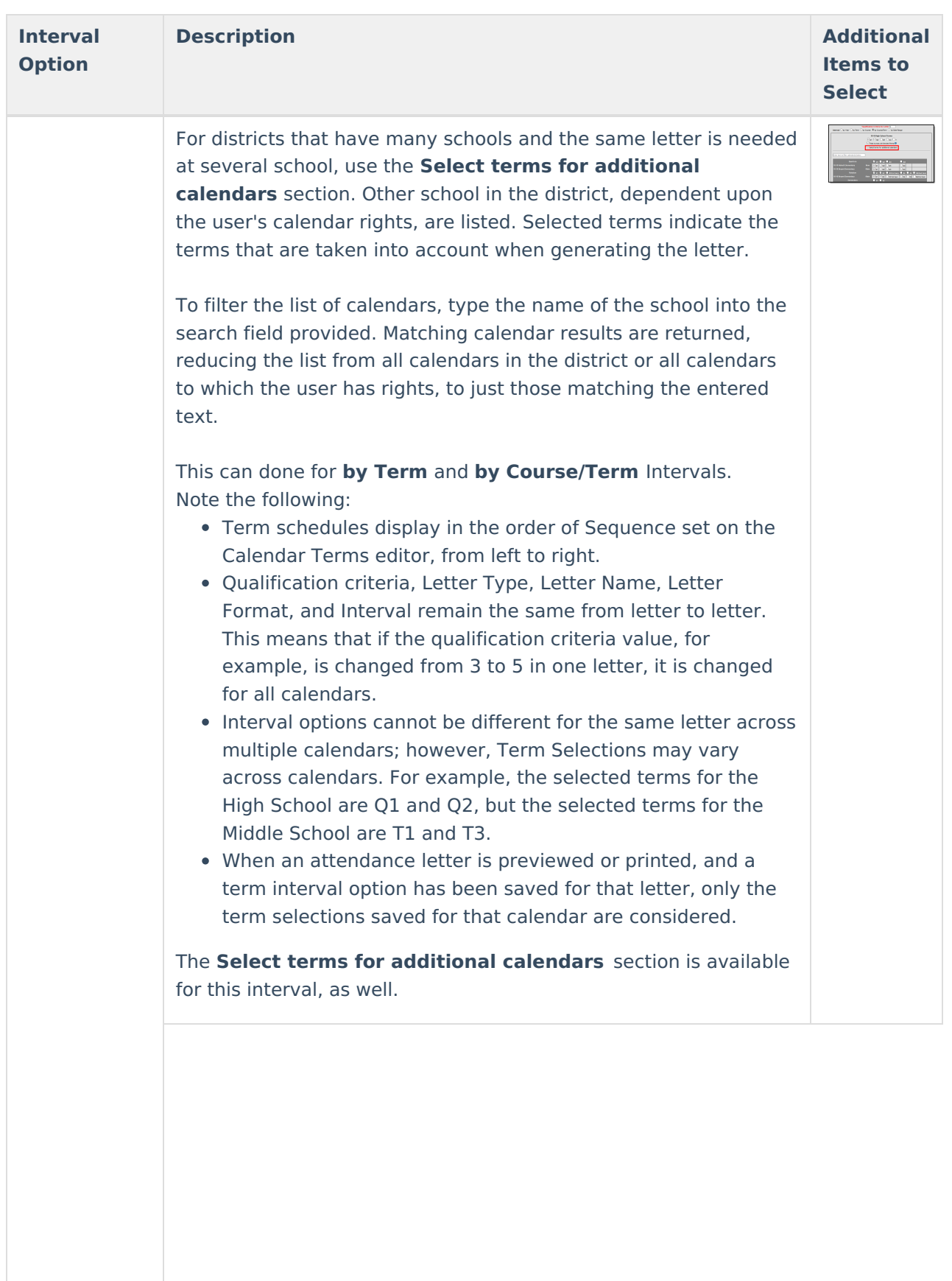

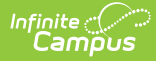

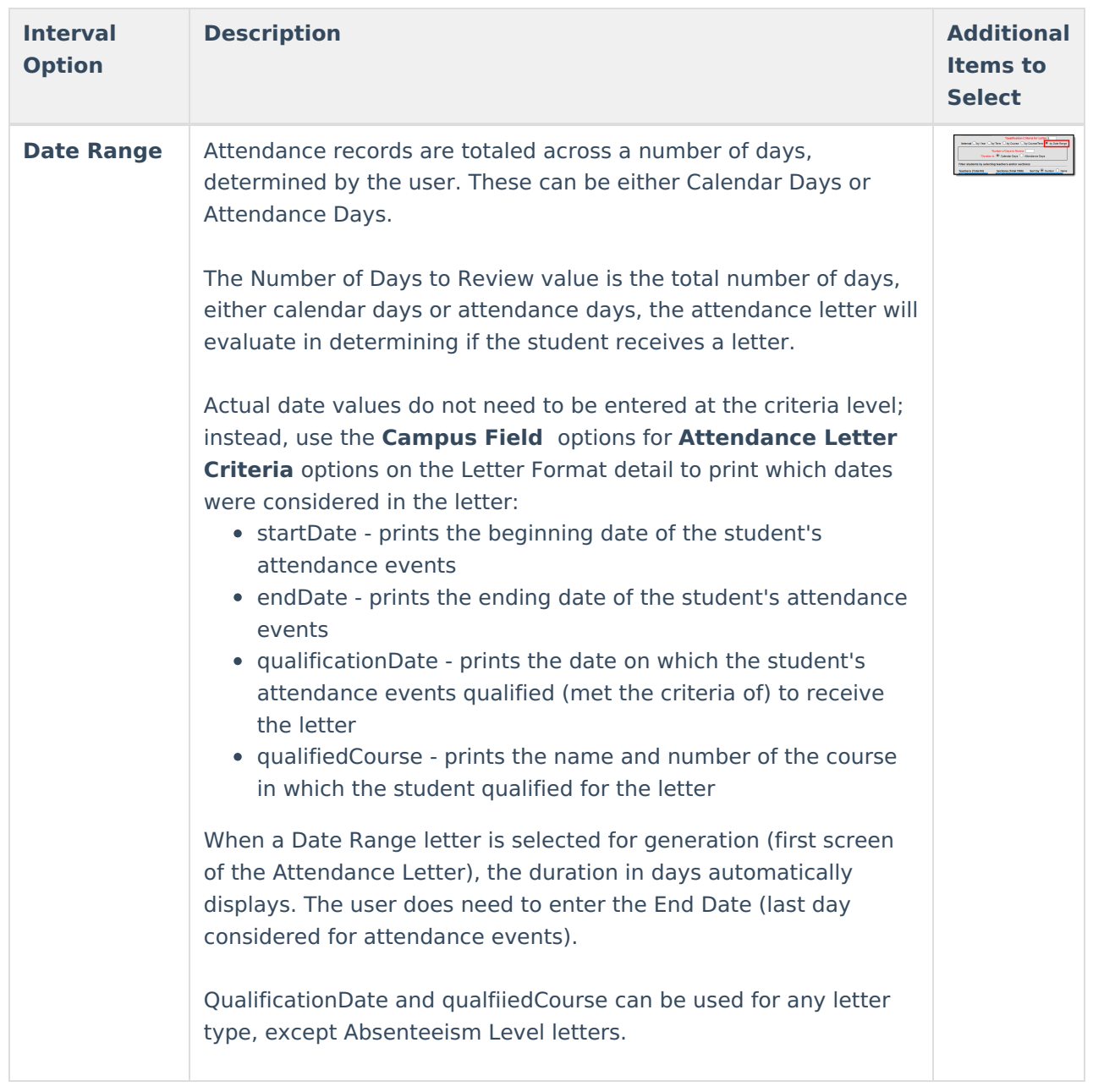

# **Teacher and Sections to Include**

Letters can be created to include a selected teacher and section, or multiple teachers and sections. All teachers and all sections can be chosen. Or, if a specific teacher is chosen, only the sections in which the teacher is the primary teacher are available. The list of available sections can be sorted by Number or Name.

Attendance Letter - Teacher and Section

When using the Period Marks or Course Marks Type and the Status/Excuse Attendance Type, sections can be excluded, if desired.

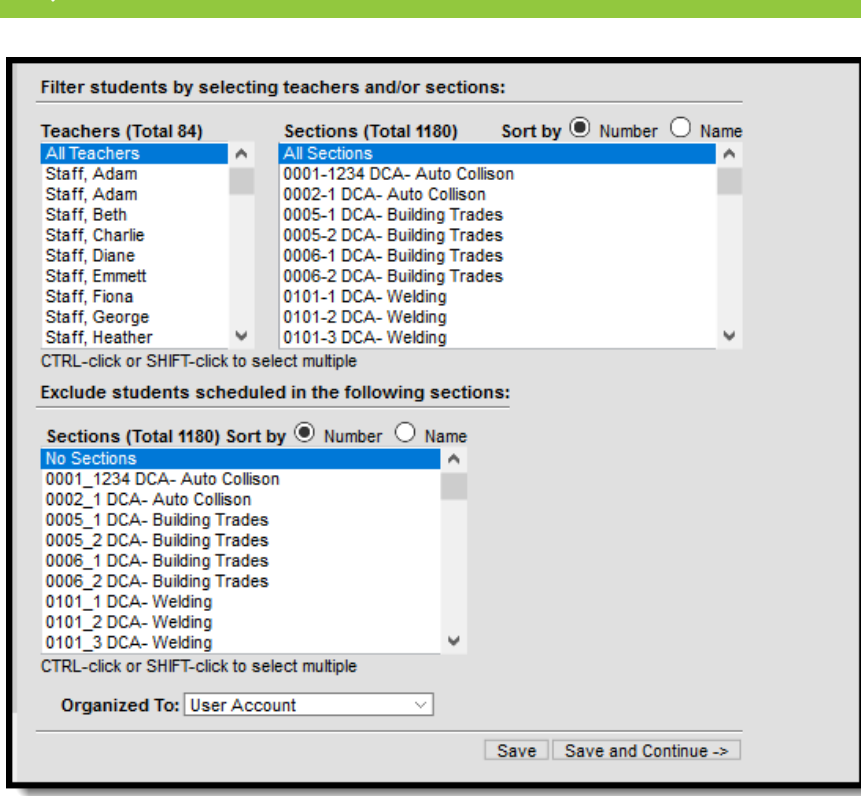

Exclude Sections from Attendance Letter

Infinite  $\mathbb{C}$ amo

# **Table of Attendance Letter Options**

Due to the different options available with each potential combination, the following lists which options display with other options.

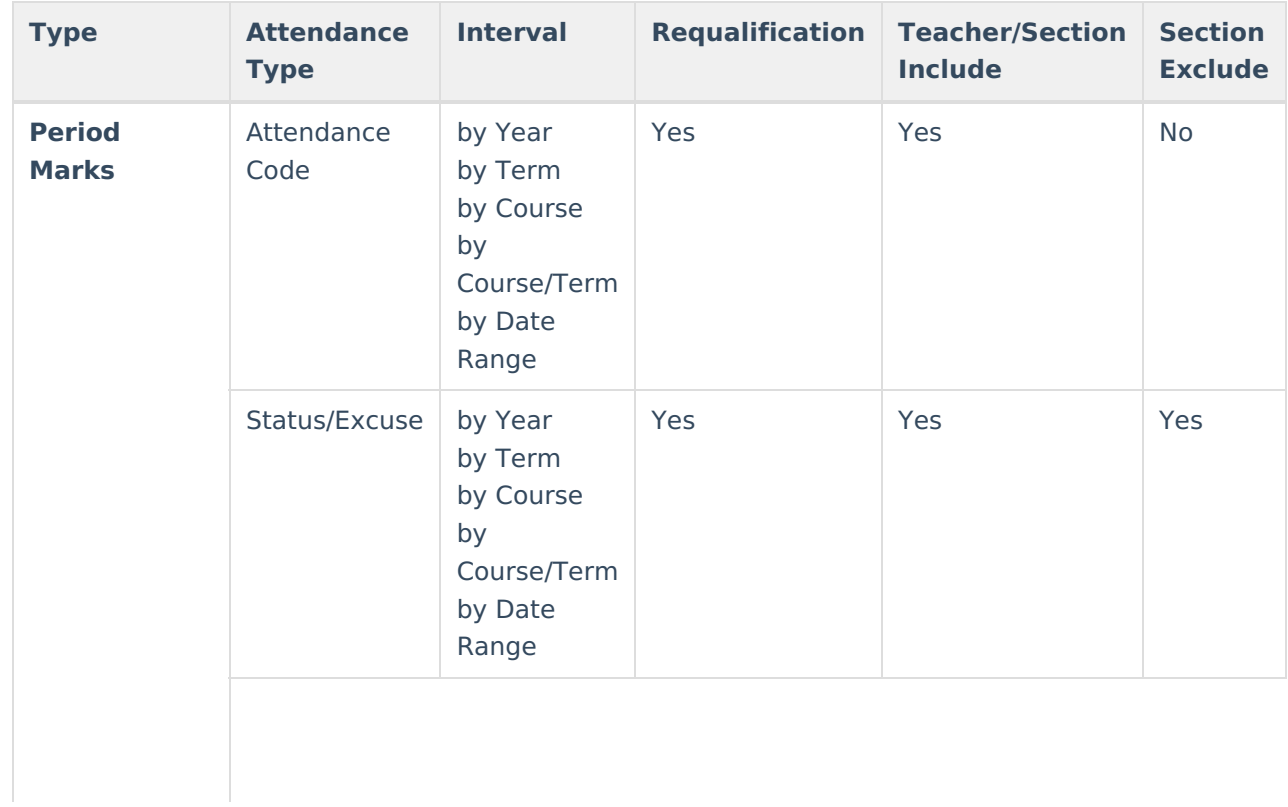

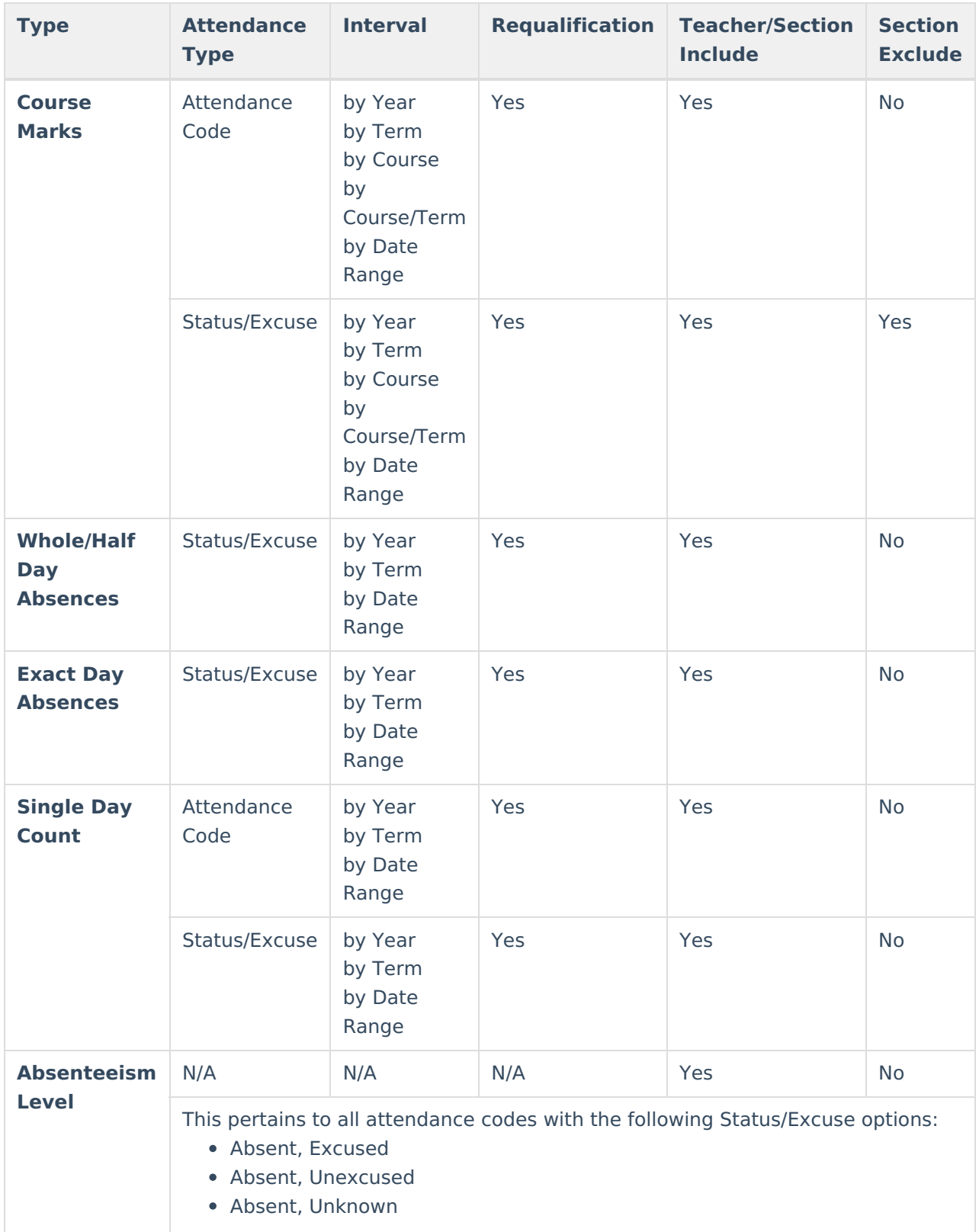